Keyboard Information:

Your computer's keyboard consists of four sections: the function keys, the typewriter keys, the numeric keypad area, and the arrow keys.

FUNCTION KEYS (F1, F2, F3, ETC.): The function of these keys depend on the program you use. Some of these keys perform special functions when the computer is not running DeskMate or another program.

TYPEWRITER KEYS: The main part of the keyboard is similar to the keyboard of a standard typewriter. However, when you hold down a character or number key, the keystroke repeats automatically until you release the key. This section of the keyboard also contains several keys not found on a standard typewriter. The functions of these keys depend on the program you run:

- HOME Executes a home function. In some programs, pressing HOME moves the cursor to the upper left corner of the screen. END Executes an end function. In some programs, pressing END moves the cursor to the end of the current line.
- PGUP Executes a page up function.
- PGDN Executes a page down function.
- ESC The ESC (escape) key is often used to cancel various functions or select options in a program.
- CTRL The CTRL (control) key is used in combination with other keys to perform specific operations. To use a CTRL key combination, hold down the CTRL key and press the other key. For example, CTRL + C performs a break or program interrupt in many pro grams. See "Reversing CTRL and CAPS LOCK Keys" in this manual.

NOTES:

- \* Some software manuals refer to CTRL and CNTRL.
- \* Some programs require the right and left CTRL keys of a 101-key keyboard. The 1800 HD has only a left CTRL key, but you can press FN + CTRL to emulate the right CTRL function.
- ENTER The ENTER key enters typed commands and information into the computer. After you press ENTER, the program or operating system your computer is running processes the command you typed. NOTE: Some software manuals might refer to ENTER as RETURN,  $CR$ ,  $OR < \rightharpoonup$ .
- INS In some programs, the INS (insert) key changes the typing mode from the normal overstrike (typeover) mode to the insertion mode so that you can insert information into a line of text. Pressing the key again returns the program to the overstrike mode.
- FN Use FN in combination with certain keys to control special hardware functions of the 1800 HD.
- ALT Use the ALT key in combination with certain other keys to perform specific operations. The combinations available and their functions depend on the program you run. To use an ALT key combination, hold down ALT and press the other key.
- NOTE: In some programs, the right and left ALT keys are not interchangeable and might be used to perform separate functions. Your 1800 HD has only

 a left ALT key, but you can press FN + ALT to emulate a right ALT key function.

- CAPS LOCK Pressing the CAPS LOCK key causes the letter keys to produce only capital letters. (This function affects only the keys A-Z.) Press this key once to activate the capital-letter mode. The CAPS LOCK indicator lights green. Press the key again to return the normal typing mode, See "Reversing CTRL and CAPS LOCK Keys" in this manual.
- DEL In some programs, the DEL key deletes the character at the current cursor position.
- FN + KEY PAD The FN + KEY PAD key combination activates the numeric keypad area. The KEY PAD indicator lights green when you press this button. The keypad area includes the numbers, operators  $(-,+,/$ , and  $*)$ , and punctuation marks, labeled in red on the keyboard. Press the combination again to return to the normal keyboard function. For information about the alternate arrow keys and other keypad functions, see "Numeric Keypad Area" in this manual.
- SCRLK The function of the SCRLK (scroll lock) key is defined in your operating system or program manual. When you press this key, the SCRLK indicator lights green.
- PRTSC In some programs, the PRTSC key sends everything displayed on the screen to the printer.

CTRL + This key combination toggles the printer echo function on and PRTSC or off in some programs. When the printer echo is on, everything  $CTRL + P$  you type goes to the printer. CTRL + SCRLK In some programs, this key combination pauses the program. To

resume the program, press CTRL + SCRLK again.

Reversing CTRL and CAPS LOCK Keys:

The 1800 HD's keyboard comes with the CTRL and CAPS LOCK keys in their standard positions. However, you might prefer to reverse the positions of these keys. To do this, follow these steps:

- 1. Exit any program you might be running and turn off your computer.
- 2. Remove the battery to expose the three-position jumper compartment.
- 3. Remove the screws and lift off the compartment cover.
- 4. Remove the black cap from the two metal pins that are covered (E10 & E11).

Top of Computer

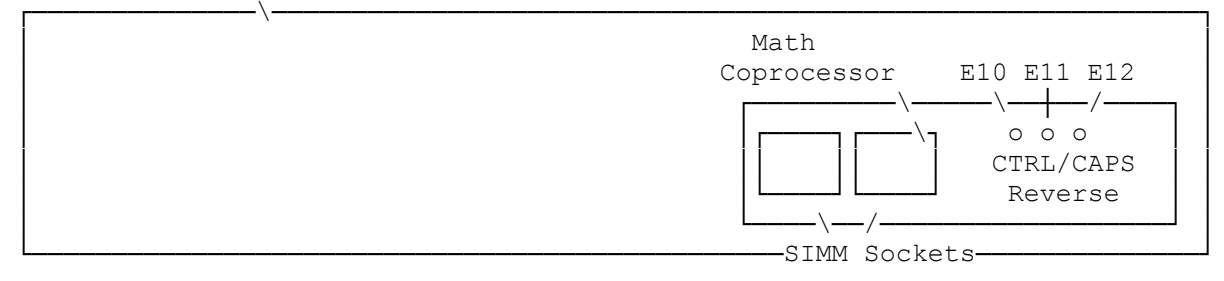

- 5. Place the black cap on the metal pin that was not covered in Step 3, and the middle pin (E10 and E11). Then, press the cap down.
- 6. Replace the compartment cover and reinstall the screws.
- 7. Reinstall the battery.
- 8. Remove the CAPS LOCK and CTRL keytops by carefully prying up on the

 bottom edge of the keys. Then, reverse and re-install the keytops. 9. Turn on your computer.

Numeric Keypad area:

The keyboard's numeric keypad area is similar to a calculator keyboard. Press FN + KEYPAD to use the keypad for extensive number entry; the KEY PAD indicator lights green. If the NUMLK indicator does not light, press NUMLK. The values of the keys on the numeric keypad are  $0-9$ , decimal (.), plus (+), minus  $(-)$ , multiplication  $(*)$ , and division  $//$ , and are printed in red on the keyboard. Press FN + KEY PAD again to return to the normal keyboard function.

You can also use the keyboard's numeric keypad area to emulate other keypad functions of a 101-key keyboard. If you turn off the NUMLK indicator while the keypad is active, the numeric keypad area provides alternate cursor keys, HOME, END, PGUP, PGDN, INS, and DEL. Some programs require you to use the keypad area versions of these keys rather than the separately provided keys. See the diagram at the left for the alternate functions. Press NUMLK to switch between numeric key entry and the alternate functions.

Arrow (Cursor) Keys:

The arrow keys at the lower right of the keyboard move the cursor. Pressing an arrow key moves the cursor one position in the direction of the arrow. Holding down an arrow key automatically repeats the action.

(smm 08/06/93)